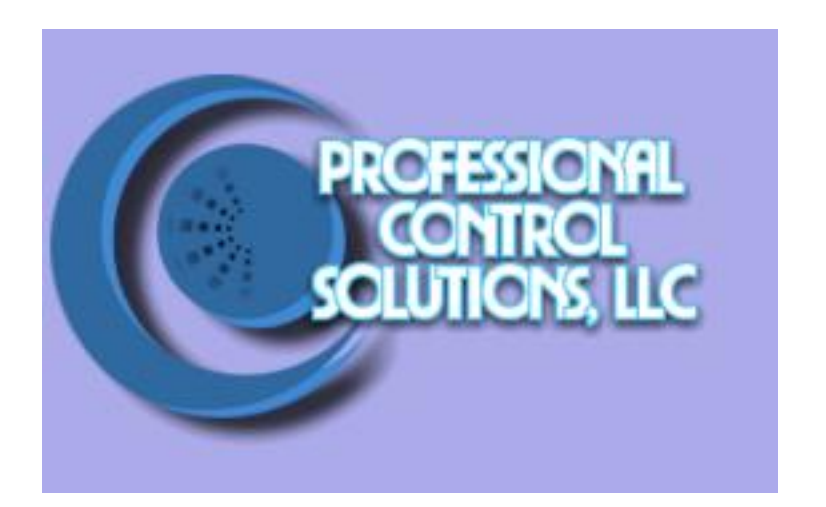

# NetLinx Module Interface Specification

for a

# Data Video MP-6000 DVR

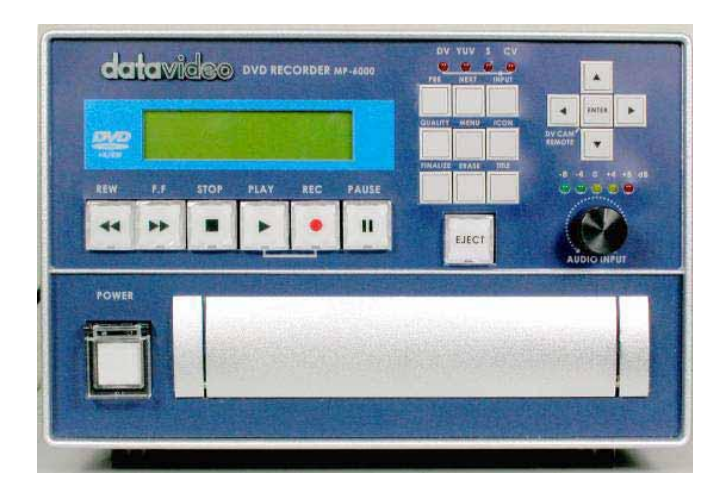

Professional Control Solutions LLC . 3804 Parchment Circle . Henrico, VA . 23233-7034 804-677-6794 · info@professionalcontrolsolutions.com www.professionalcontrolsolutions.com

# TABLE OF CONTENTS

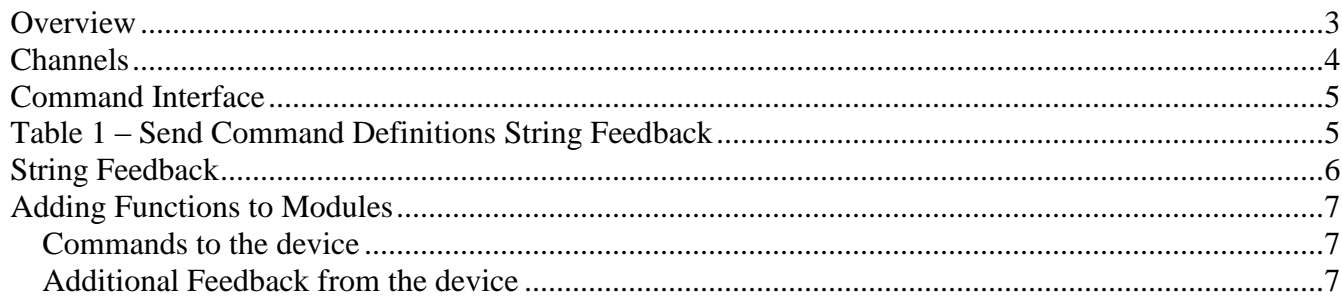

#### **LIST OF TABLES**

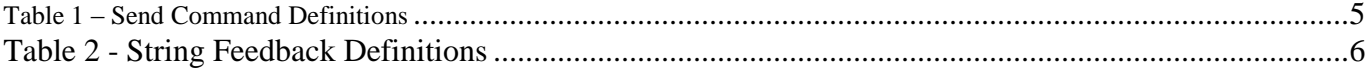

# **Revision History**

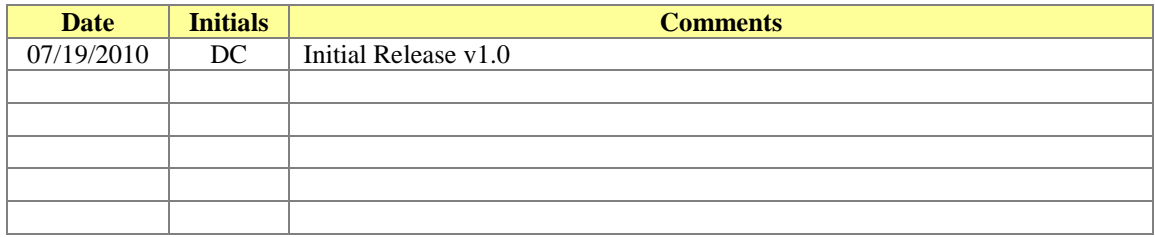

#### <span id="page-2-0"></span>*Overview*

The AMX module communicates to the Data Video MP-6000 at 19200, N, 8, 1; without hardware handshaking. The communication cable is a db-9 female with the following connections:

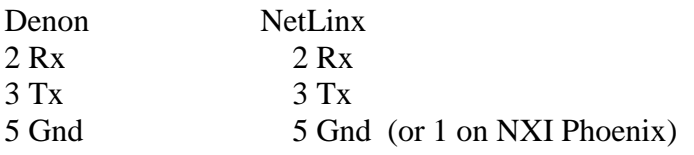

The communication module is instantiated/called by adding the following line of code:

DEFINE\_MODULE 'MP-6000\_Comm' comm.\_code(virtual\_name, real\_name)

This document will define the common NetLinx module interface for a DATA VIDEO MP-6000 player. Obviously there will always be features one system supports that another does not (or cannot). The model is not designed to be static. It is designed to be ever-growing while always supporting backwards compatibility. It is up to the programmer of each module to adhere to the model and to find the best way to fit the protocol of a piece of equipment to the model.

For features that are not part of the model the programmer may support additional commands that extend beyond the model to support those features. This is desirable because manufacturers want to expose the features of their system that make them unique and differentiate them from their competitors. Exposing control for those features should be done even if they are not part of the model. In this module, the 'PASSTHRU=' command provides this functionality.

The following diagram gives a graphical view of the interface between the interface code and the NetLinx module.

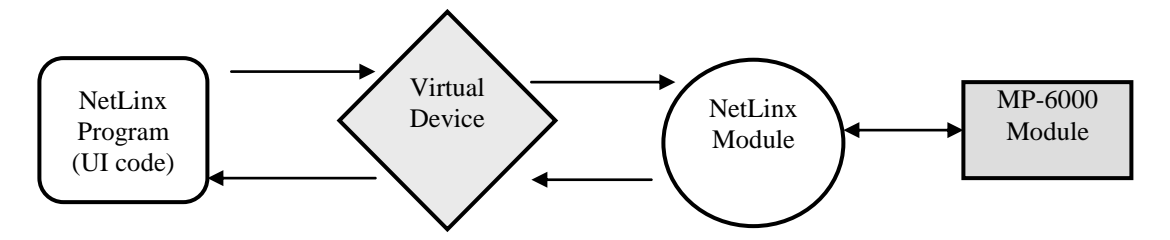

#### <span id="page-3-0"></span>*Channels*

The UI module controls the disc device via channel events (NetLinx commands *pulse, on, and off*) sent to the COMM module. The channels supported by the COMM module are listed below. These channels are associated with the virtual device(s) and are independent of the channels associated with the touch panel device.

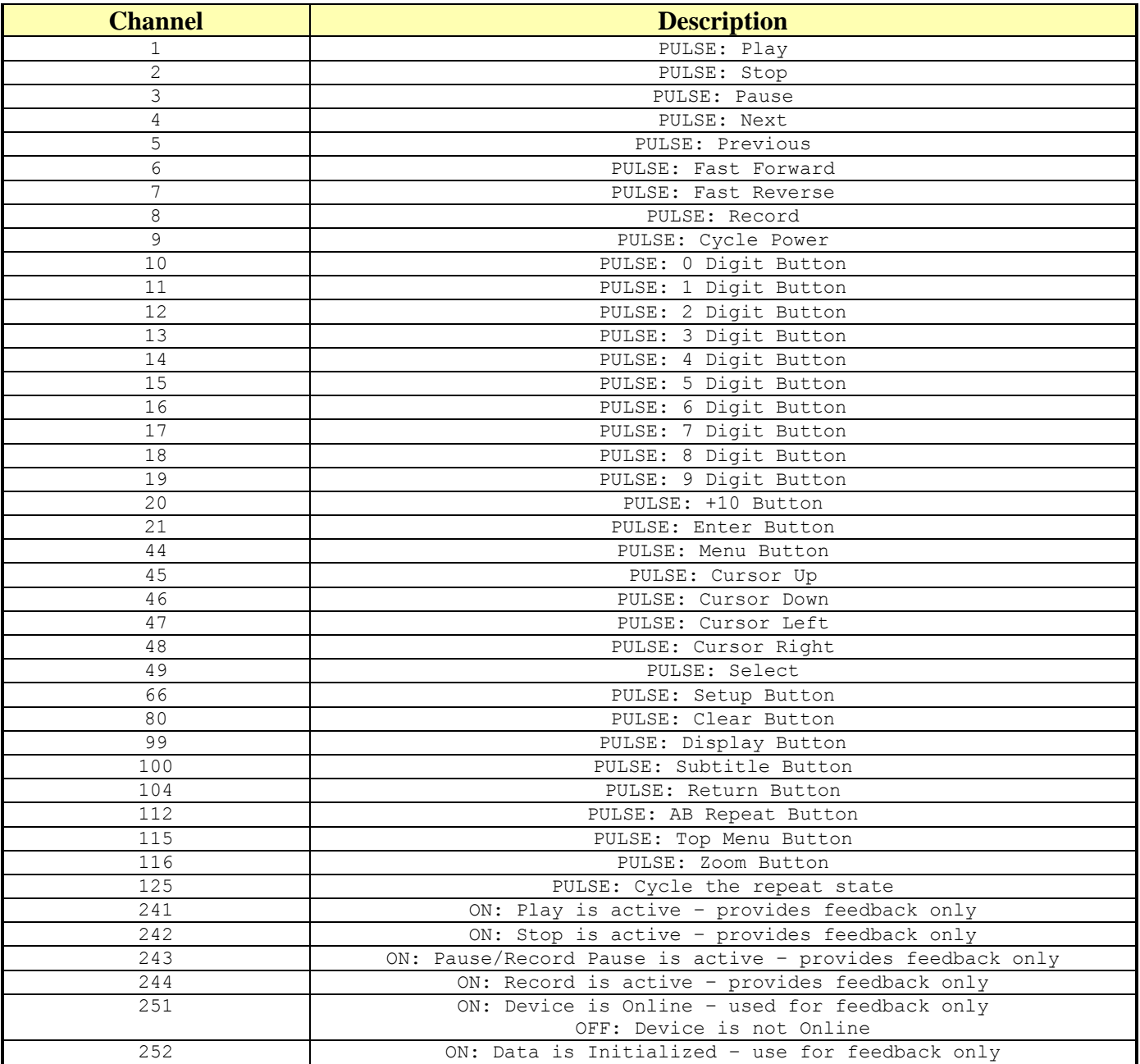

Professional Control Solutions LLC . 3804 Parchment Circle . Henrico, VA . 23233-7034 804-677-6794 · info@professionalcontrolsolutions.com www.professionalcontrolsolutions.com

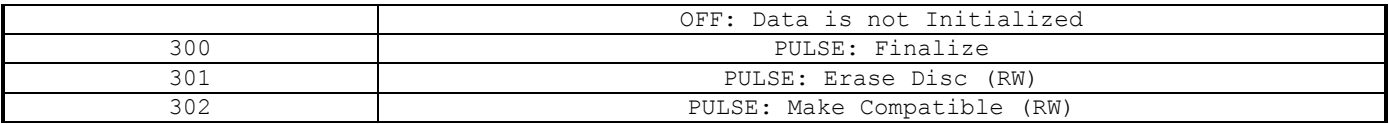

#### <span id="page-4-0"></span>*Command Interface*

The interface code will control the DATA VIDEO MP-6000 player via command events (NetLinx command *send\_command)*. These commands will be sent to the module to affect control. Below are the commands supported.

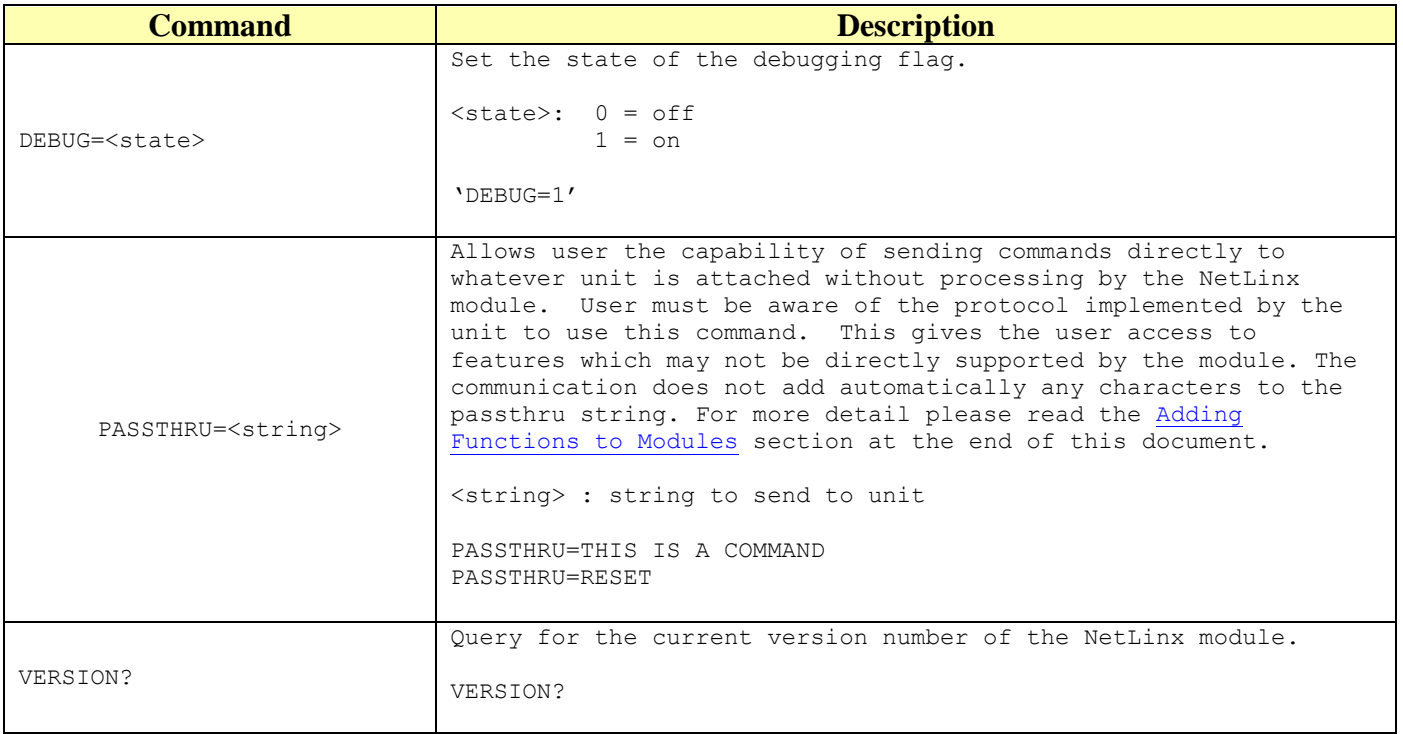

<span id="page-4-1"></span>Table 1 – Send Command Definitions

## *String Feedback*

<span id="page-5-0"></span>The NetLinx module will provide feedback to the interface code for DATA VIDEO MP-6000 player changes via string events. Below are the strings supported.

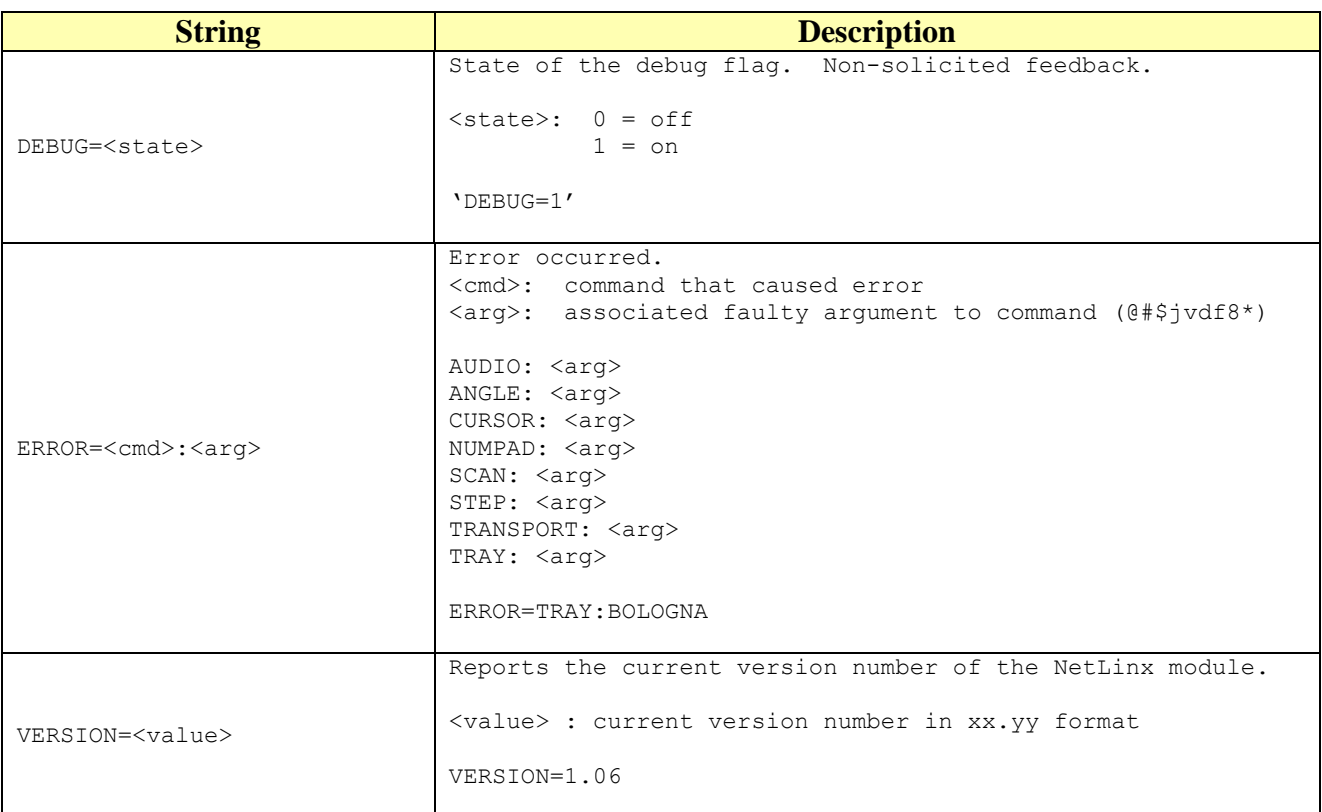

<span id="page-5-1"></span>**Table 2 - String Feedback Definitions**

### <span id="page-6-0"></span>*Adding Functions to Modules*

#### <span id="page-6-1"></span>**Commands to the device**

This module supplies a mechanism to allow additional device features to be added to software using the module. This is the PASSTHRU command, which allows protocol strings to be passed through the module. The device-specific protocol must be known in order to use this feature.

As an example, suppose that a module for a projector has not implemented the 'white balance adjustment' feature. The command that the projector protocol requires is 03H, 10H, 05H, 14H, followed by a checksum. The documentation for the PASSTHRU command specifies that the module will automatically generate the checksum. In this case, the following string should be sent from the UI code to implement 'white balance adjustment'.

send\_string vdvDevice,"'PASSTHRU=',\$03,\$10,\$05,\$14"

The reason to use PASSTHRU instead of sending a protocol string directly to the device port is that the device may require command queuing, calculation of checksums, or other internal processing, which would not be done if the string was sent directly. Because of this, it is best to filter all communication TO the device through the module. (The module documentation will indicate any processing that will be automatically done to the PASSTHRU string like checksum calculation.)

#### <span id="page-6-2"></span>**Additional Feedback from the device**

The module documentation indicates what feedback is provided. If additional feedback is required, a CREATE\_BUFFER for the device must be implemented in the user code to process the strings from the device manually. Note that the module will still be processing the response strings independently and sending the interpreted feedback up to the user code.